## Merging pdf files in Adobe

1. Open the first pdf in Adobe. Click on the Tools tab.

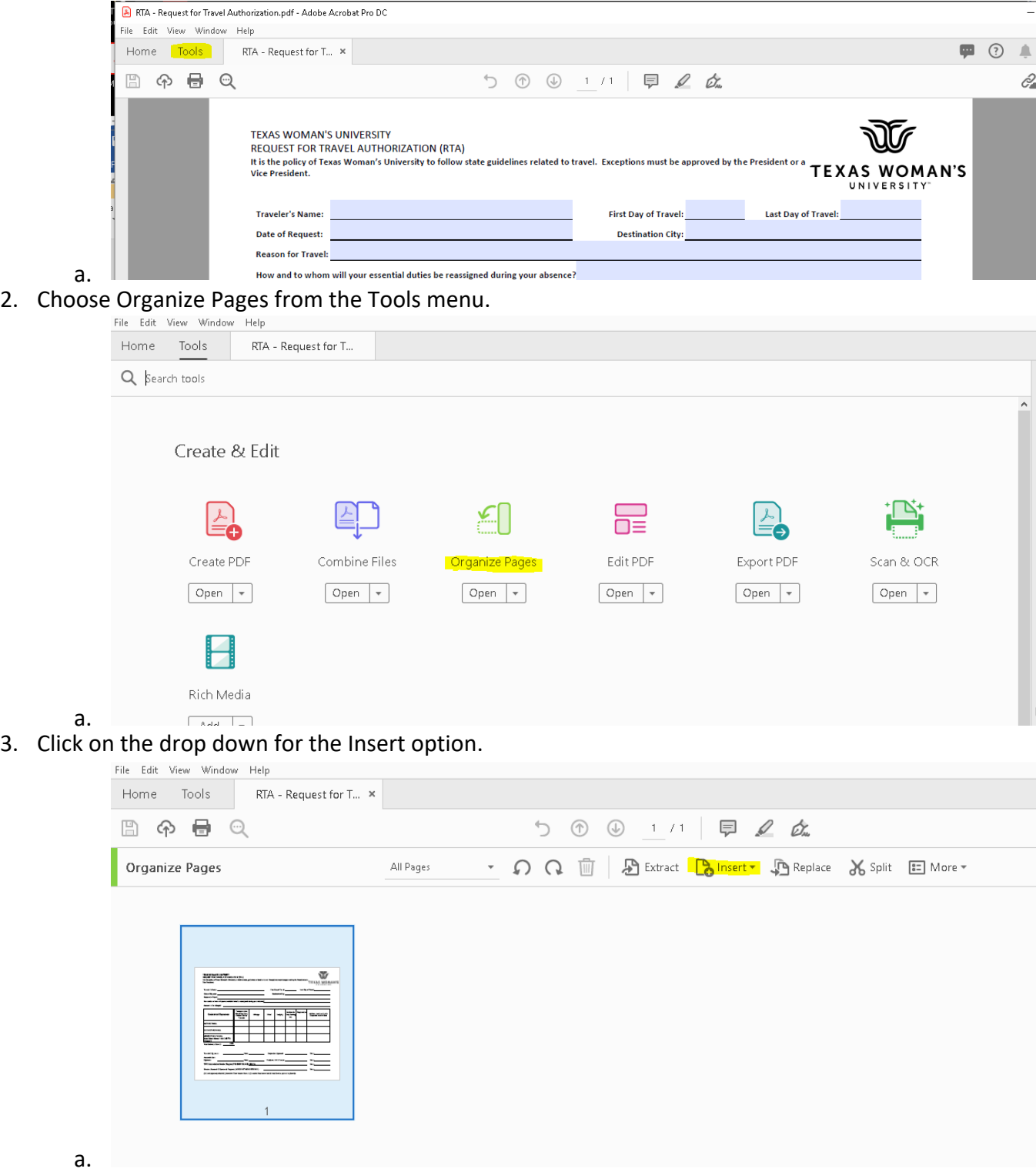

## 4. Choose From File from the drop down

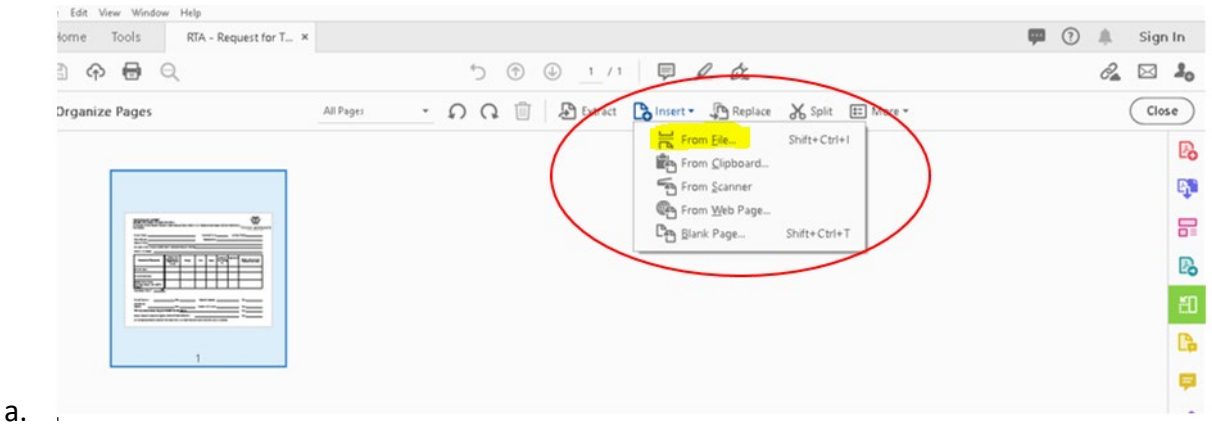

5. That will open the browse menu. Locate and choose the file you need to add to your pdf, then click 'Open'.

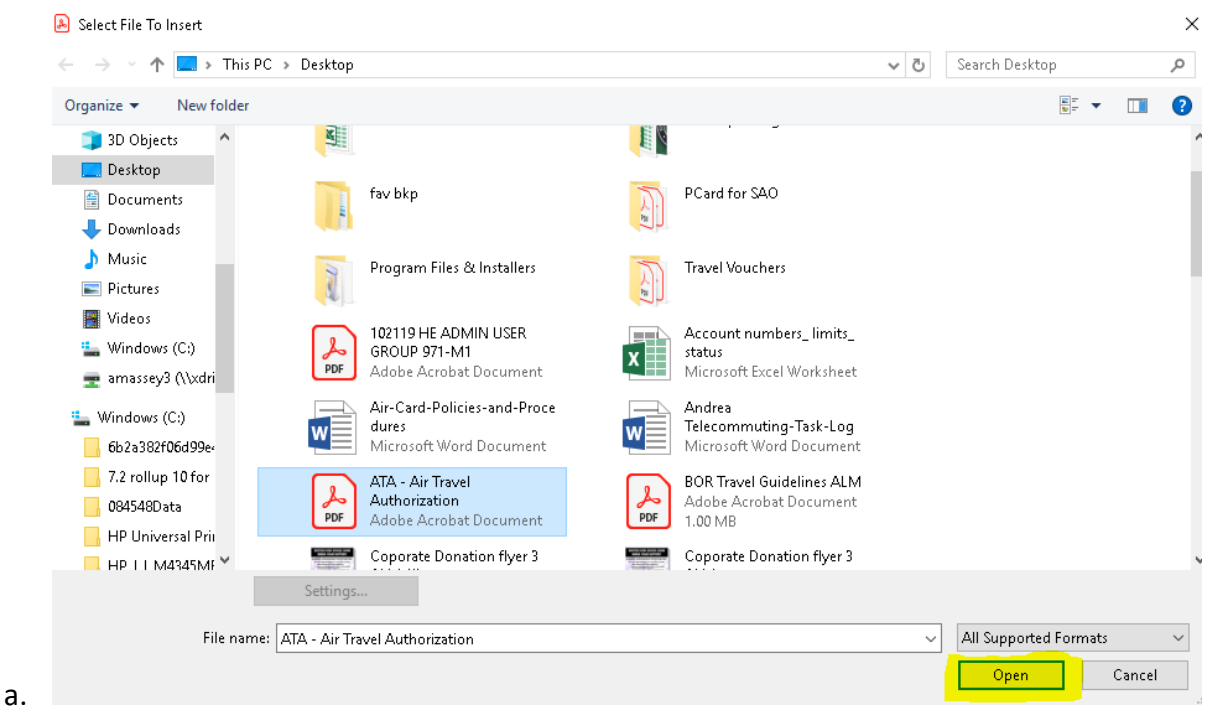

6. Choose where the file should be added – before or after the original page. Then click 'OK'.

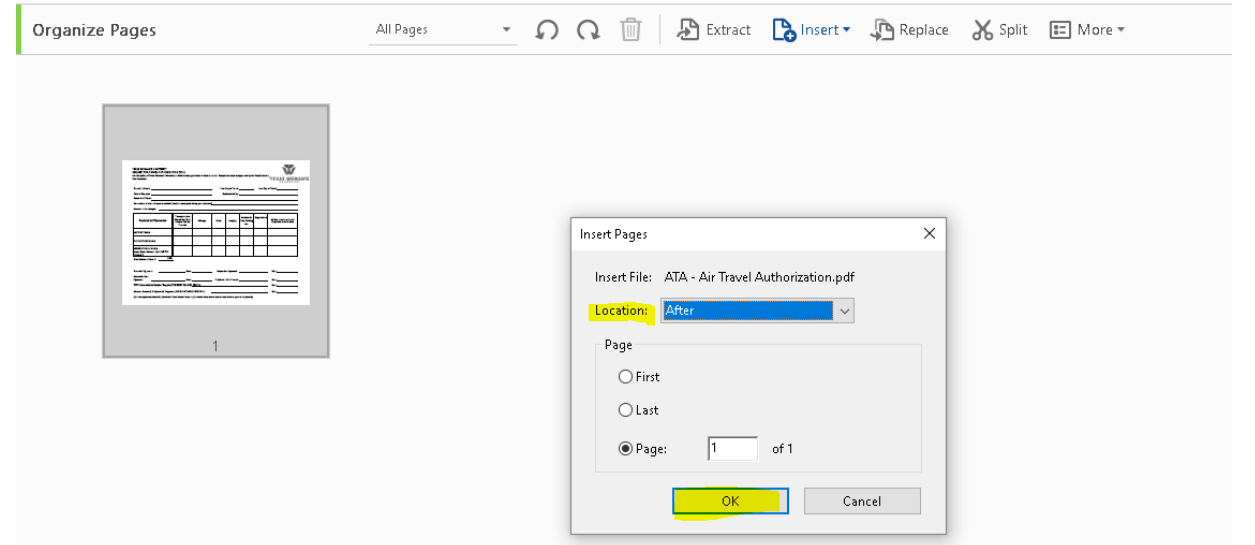

## 7. The pdf now has two pages.

a.

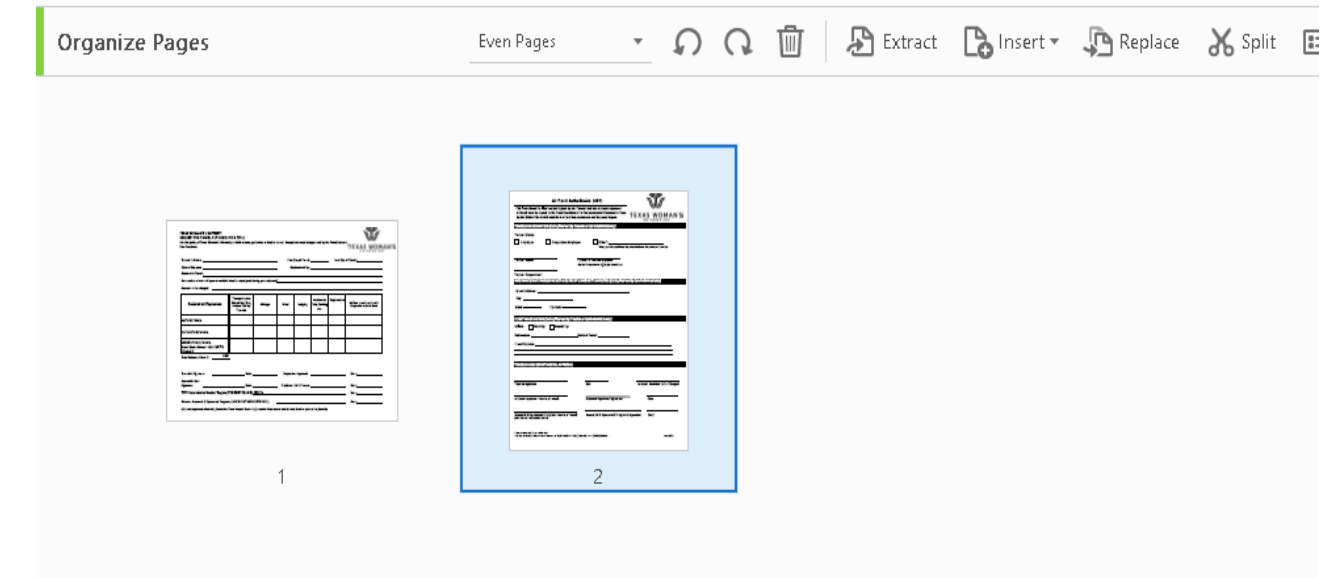

a.

8. Repeat steps 1-7 until all necessary pdfs are combined into one file.